# Venue 11 Pro

Quick Start Guide

**DELL** 

Guía de inicio rápido

## 1 Connect the power adapter and turn on your tablet

Hubungkan adaptor daya dan hidupkan tablet Anda Conecte el adaptador de alimentación y encienda su tableta توصيل مهايئ التيار وتشغيل جهازك اللوحي

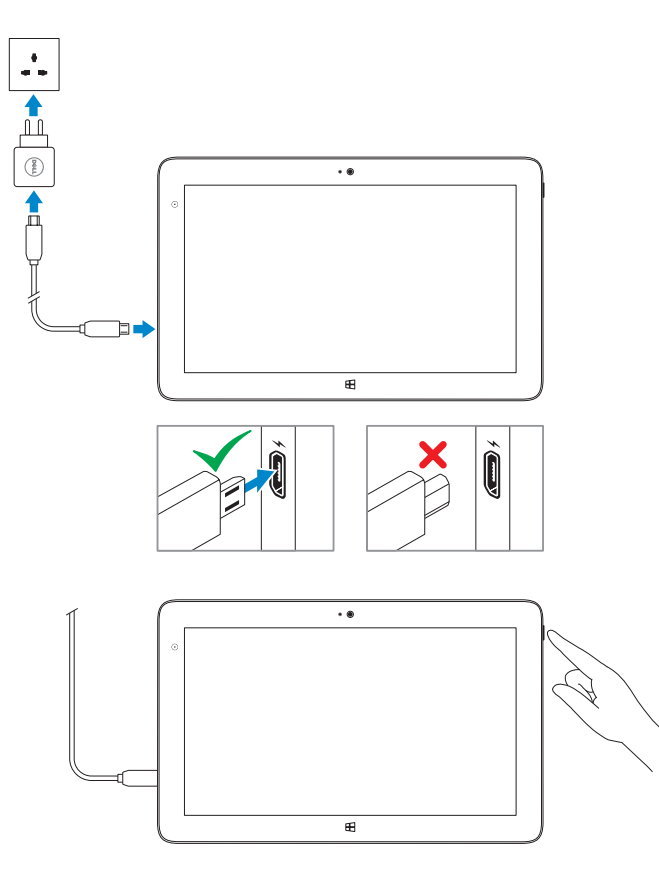

#### NOTE: If you are connecting to a secured wireless network, enter the password for the wireless network access when prompted.

# 2 Finish Windows setup

Tuntaskan penataan Windows Finalice la configuración de Windows إنهاء إعداد Windows

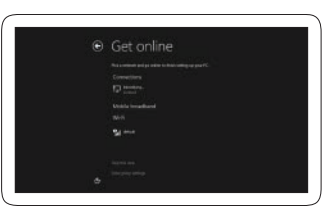

 $Z$ CATATAN: Jika Anda menghubungkan ke jaringan nirkabel aman, masukkan kata sandi untuk akses jaringan nirkabel tersebut saat diminta.

#### Connect to your network

**/** NOTA: si se conecta a una red inalámbrica segura, introduzca la contraseña de acceso cuando se le solicite.

Terhubung ke jaringan Anda Conectar a la red قم باالتصال بالشبكة

**مالحظة:** في حالة اتصالك بشبكة السلكية مؤمنة، أدخل كلمة المرور لوصول الشبكة الالسلكية عند مطالبتك.

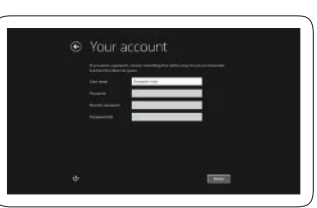

#### Sign in to your account or create a new account

Masuk ke akun Anda atau buat akun baru Iniciar sesión en su cuenta o crear nueva cuenta تسجيل الدخول إلى حسابك أو إنشاء حساب جديد

# Locate your Dell apps

Cari Lokasi aplikasi Dell Anda | Localice sus aplicaciones Dell تحديد موقع تطبيقات Dell

# ाह∤

## Register My Device

Daftarkan Perangkat Saya | Registrar Mi dispositivo تسجيل جهازي

Dell Backup and Recovery Dell Backup and Recovery

Copias de seguridad y recuperación de Dell Dell Backup and Recovery

My Dell Dell Saya | Mi Dell جهاز Dell الخاص بي

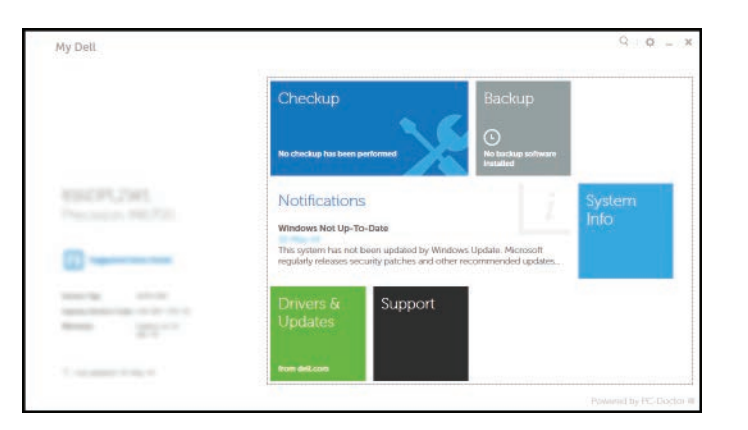

# Learn how to use Windows

Pelajari cara menggunakan Windows | Aprenda a usar Windows تعلم كيفية استخدام Windows

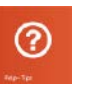

Help and Tips Bantuan dan Tips | Ayuda y sugerencias تعليمات وتلميحات

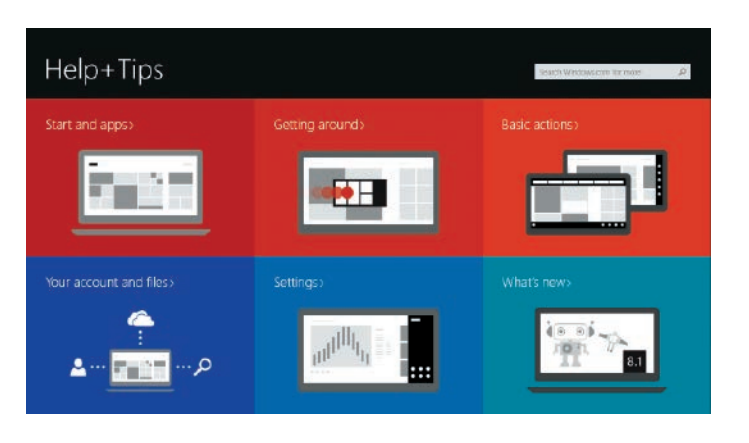

# Connect to a network — optional

Tersambung ke jaringan — opsional Conéctese a la red, opcional االتصال بالشبكة - اختياري

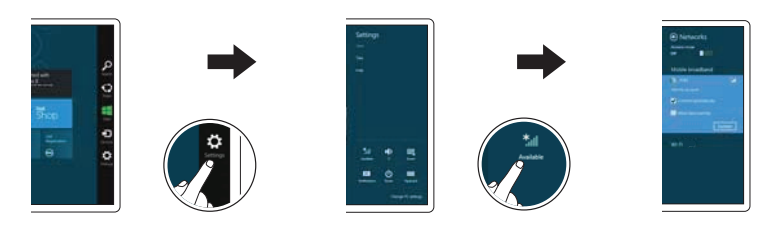

### In the charms sidebar, tap **Settings**  $\ddot{\mathbf{G}}$ , tap the Wireless icon  $\ddot{\mathbf{f}}$ , select your network, and tap **Connect**.

Di dalam bilah samping charm, ketuk **Pengaturan**  $\mathbf{C}$ , ketuk ikon Nirkabel  $\mathbf{L}$ il, pilih jaringan Anda, dan ketuk Sambungkan.

En la barra lateral de accesos, toque **Configuración**  $\bullet$ , toque el icono de conexión inalámbrica  $\ast$  , seleccione la red y toque Conectar.

في الشريط الجانبي لالختصارات، انقر فوق **إعدادات** ، وانقر فوق رمز االتصال الالسلكي ، ثم حدد شبكتك، وانقر فوق **اتصال**.

### **NOTE:** You may need to activate your network service before connecting.

 $\mathscr{U}$  CATATAN: Anda mungkin perlu mengaktifkan layanan jaringan Anda sebelum menyambungkan.

NOTA: quizá requiera activar su servicio de red antes de conectar.

**مالحظة:** قد يلزم تنشيط خدمة الشبكة لديك قبل االتصال.

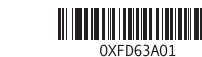

Printed in China. Printed on recycled paper. 2014-09

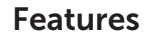

Fitur | Funciones | الميزات 1. Microphones

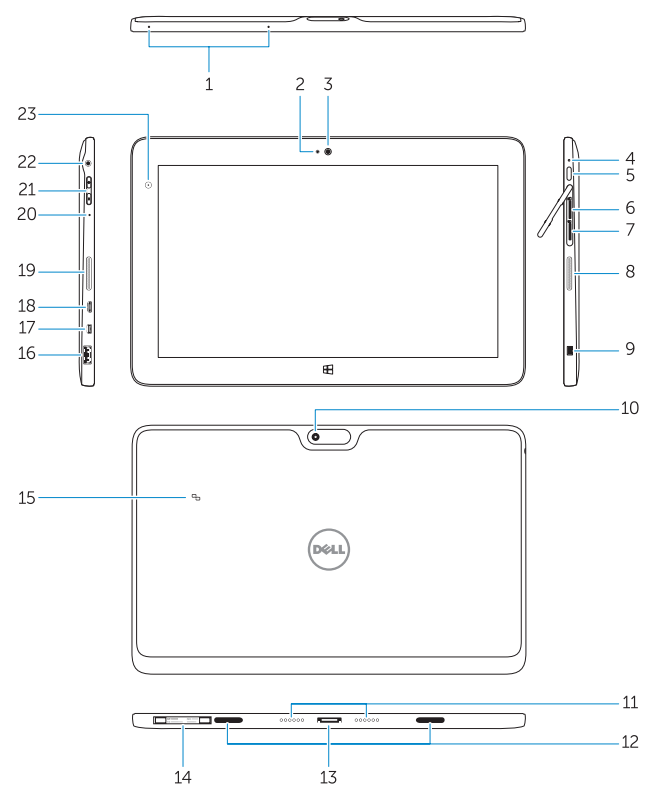

- 14. Service-tag label
- 15. Near Field Communication (NFC) reader
- 16. USB 3.0 connector
- 17. Micro HDMI connector
- 18. Micro USB power connector
- 19. Speakers
- 20. Microphone
- 21. Volume button
- 22. Audio connector
- 23. Ambient-light sensor
- 24. Pen Tip
- 25. Buttons

- 14. Label tag servis
- 15. Pembaca Komunikasi Medan Dekat (NFC)
- 16. Konektor USB 3.0
- 17. Konektor HDMI mikro
- 18. Konektor dava USB Mikro
- 19. Speaker
- 20. Mikrofon
- 21. Tombol volume
- 22. Konektor audio
- 23. Sensor cahaya lingkungan
- 24. Ujung Pena
- 25. Tombol

الميكروفونات . 1 مصباح حالة الكاميرا . 2 الكاميرا . 3 مصباح حالة الطاقة . 4 5. زر التيا*ر* 

مكبرات الصوت . 8 9. فتحة كبل الأمان البارزة 1010الكاميرا الخلفية 11. مسامير الإرساء 12. فتحات دليل الإرساء 13. موصل الإرساء

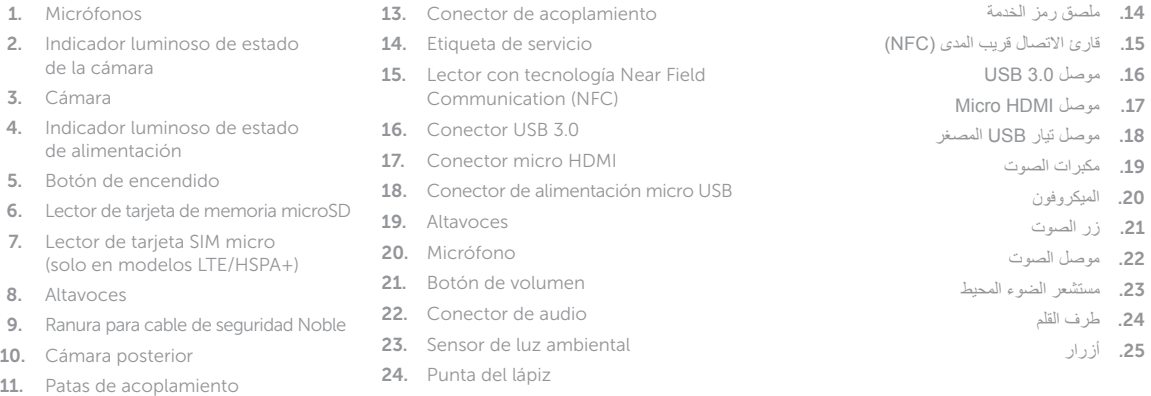

25. Botones

12. Ranuras de quía de acoplamiento

قارئ بطاقة ذاكرة MicroSD . 6 7. قارئ بطاقة Micro-SIM )موديالت +HSPA/LTE فقط(

25. أزرار

Product support and manuals

Manual dan dukungan produk Soporte del producto y manuales دعم المنتج واألدلة

#### dell.com/support dell.com/support/manuals

Contact Dell

Hubungi Dell | Póngase en contacto con Dell

االتصال بـ Dell

#### dell.com/contactdell

Regulatory and safety

Regulasi dan keselamatan | Normativa y seguridad ممارسات األمان والممارسات التنظيمية

dell.com/regulatory\_compliance

# Regulatory model

Model regulatori | Modelo normativo الموديل التنظيمي

T07G

#### Regulatory type

Jenis regulatori | Tipo normativo النوع التنظيمي

T07G002

#### Computer model

Model komputer | Modelo de equipo موديل الكمبيوتر

Venue 7140

# Insert optional microSD memory card (sold separately) and micro-SIM card (on LTE/HSPA+ models only)

Masukkan kartu memori microSD opsional (dijual terpisah) dan kartu SIM-mikro (pada model LTE/HSPA+ saja)

Inserte una tarjeta de memoria microSD opcional (se vende por separado) y una tarjeta SIM micro (solo en modelos LTE/HSPA+)

أدخل بطاقة ذاكرة microSD (تُباع منفصلة) وبطاقة micro-SIM (في موديلات +LTE/HSPA فقط)

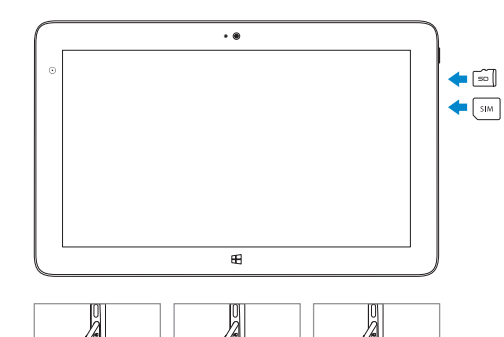

### Stylus (optional)

Stylus (opsional) | Lápiz táctil (opcional) | (اختياري) Stylus

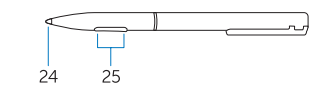

- 2. Camera-status light
- 3. Camera
- 4. Power-status light
- 5. Power button
- 6. MicroSD memory card reader
- 7. Micro-SIM reader (LTE/HSPA+ models only)
- 8. Speakers
- 9. Noble security-cable slot
- 10. Back camera
- 11. Dock pins
- 12. Dock-guide slots
- 13. Dock connector
- 1. Mikrofon
- 2. Lampu status kamera
- 3. Kamera
- 4. Lampu status daya
- 5. Tombol daya
- 6. Pembaca kartu memori MicroSD
- 7. Pembaca SIM-Mikro (model LTE/HSPA+ saja)
- 8. Speaker
- 9. Slot kabel pengaman komputer
- 10. Kamera belakang
- 11. Pin untuk dock
- 12. Slot pemandu-dock
- 13. Konektor dock